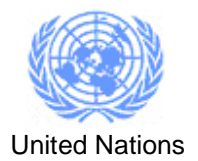

## **Lotus Notes**

**IMPORTANT** : This procedure is only for UNOG Lotus e-mail users only. It is not meant for OCHA, OHCHR and UNISDR users whose e-mail systems are protected by AntiSpam systems not managed by UNOG.

## **I HOW TO REPORT SPAM FROM YOUR LOTUS NOTES MAILBOX**

In order to fight against unsolicited e-mail messages or spams that arrive in the mailbox, the Lotus Notes mail has been customized to add a feature to report spam messages that have arrived in the Inbox of the Lotus Notes mailbox.

The Spam reporting feature provides a very simple way to report the spam messages and is incorporated as a menu option in the Lotus Notes mail application.

To report a message as spam do the following:

**A.** From your Inbox select the message(s) that is considered spam. Above the list of messages, in the Menu Bar, click on the menu More

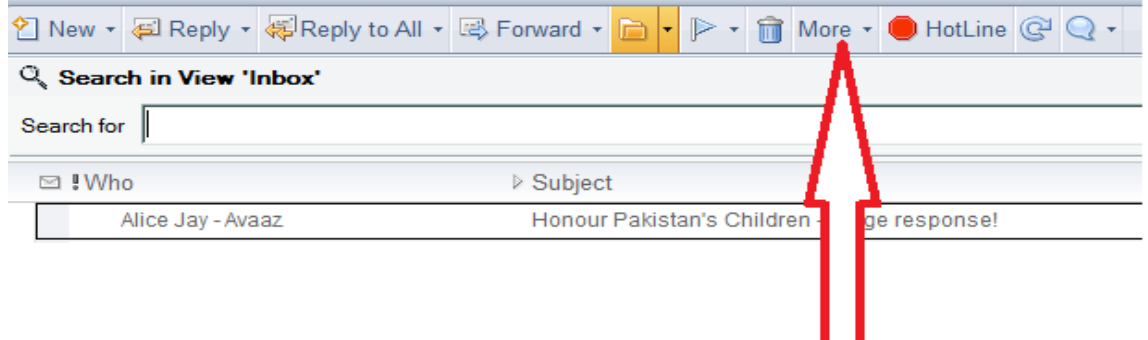

A list of options will be provided. Select "Report this as SPAM" to report a message as spam.

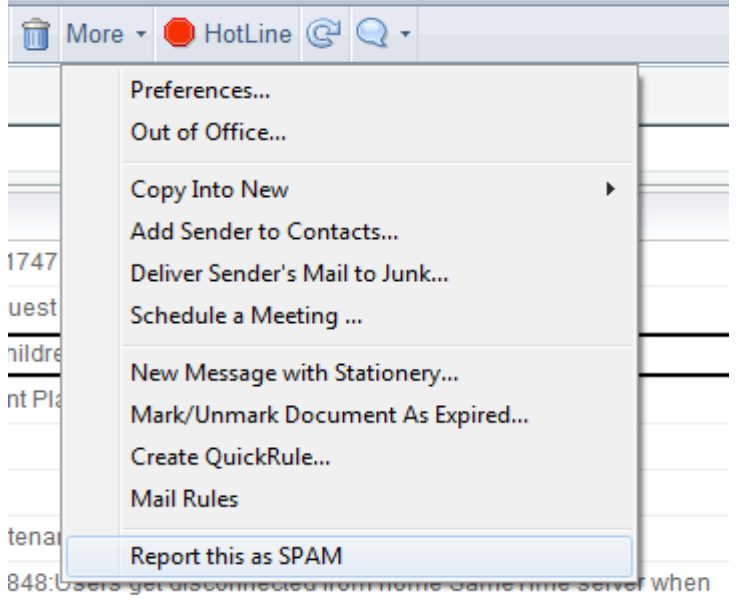

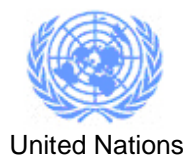

**B.** Another way to select the "Report this as SPAM" option is as follows:

From your Inbox select the message(s) that is considered spam. Do not open the message. From the Menu, click on Actions – then on More – choose the option "Report this as a SPAM"

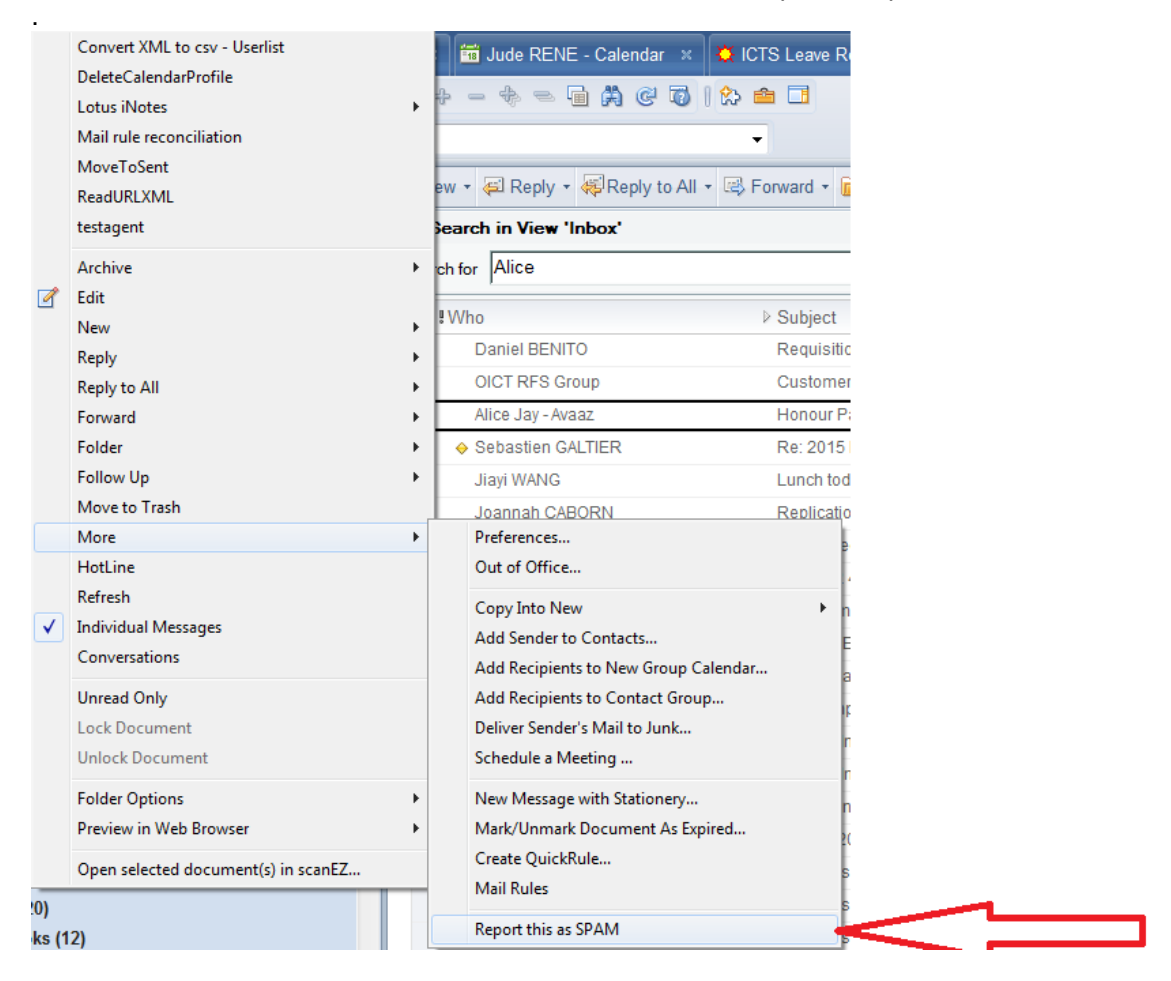

An e-mail will be automatically sent to a mailbox. The AntiSpam Administrator will then do the necessary to block any undesirable messages.